# **A level English Literature**

Coursework submission support session 4.4.19

Presenter: Clare Haviland

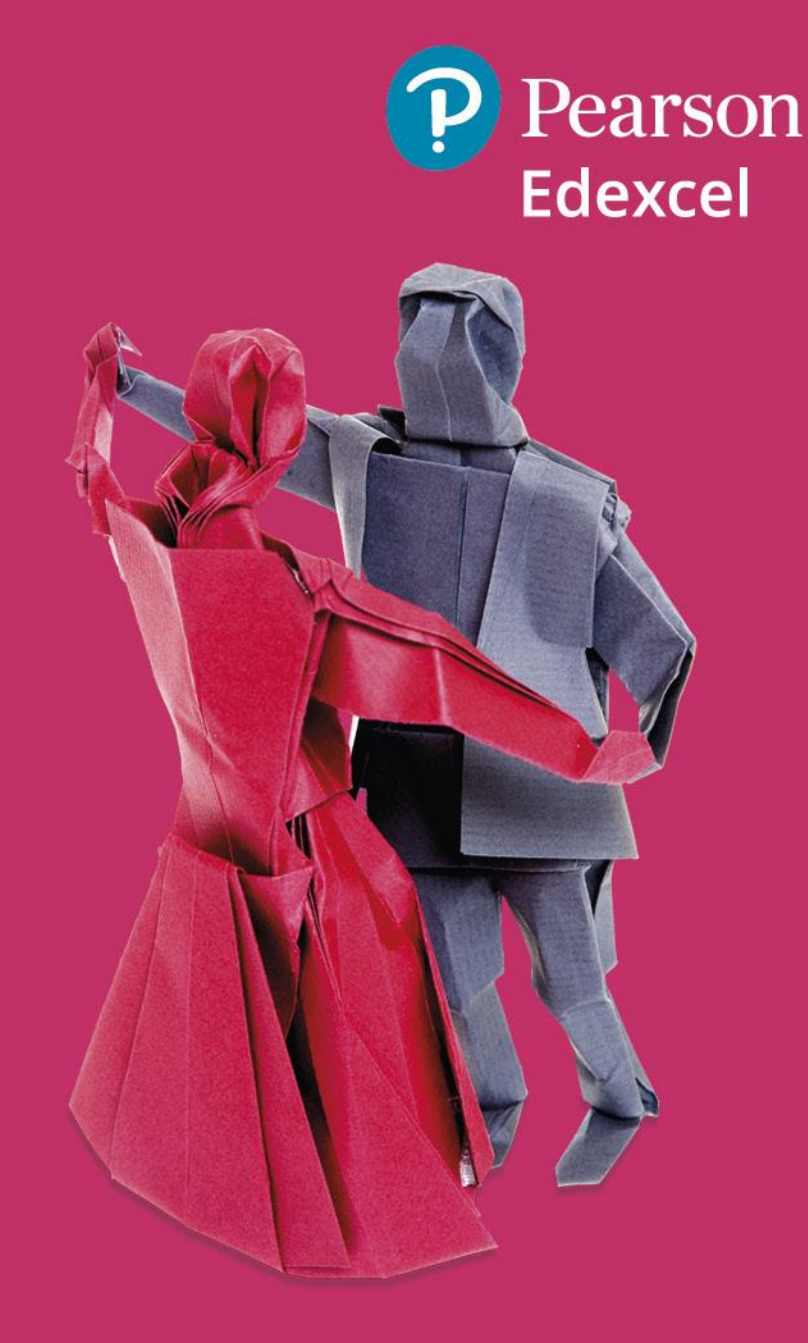

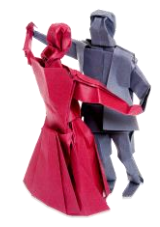

## **Session Agenda**

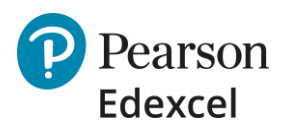

- **Deadline**
- Where's the guidance/paperwork?
- Prepping the sample: the basics
- Word counts
- Bibliographies/referencing
- Annotation and evidence of moderation
- Which scripts & other paperwork must be included in the sample sent to the moderator?
- How to get your moderator's name and address
- How to enter your marks
- Troubleshooting problems on Edexcel Online
- Any other questions?

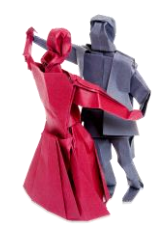

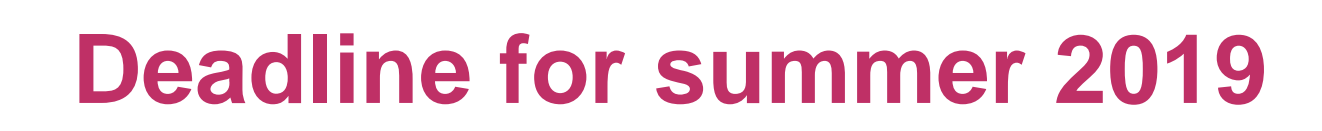

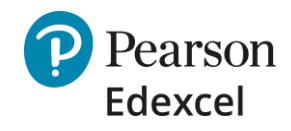

#### Your grades must be entered and your sample with your Moderator by **15 May 2019**.

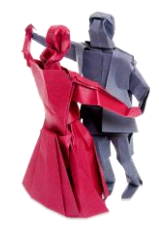

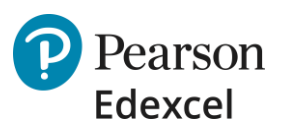

#### **Where's the guidance/paperwork?**

[Submission guidance](https://qualifications.pearson.com/content/dam/pdf/A Level/English Language/2015/forms-and-administration/A-level-getting-ready-for-summer-2019-exam-series.pdf) [Coursework key guidance](http://qualifications.pearson.com/content/dam/pdf/A Level/English Literature/2015/forms-and-administration/A-level-Literature-coursework-guidance-update.pdf) [Authentication sheets](http://qualifications.pearson.com/content/dam/pdf/A Level/English Literature/2015/forms-and-administration/a-level-english-literature-nea-authentication-sheet.docx)

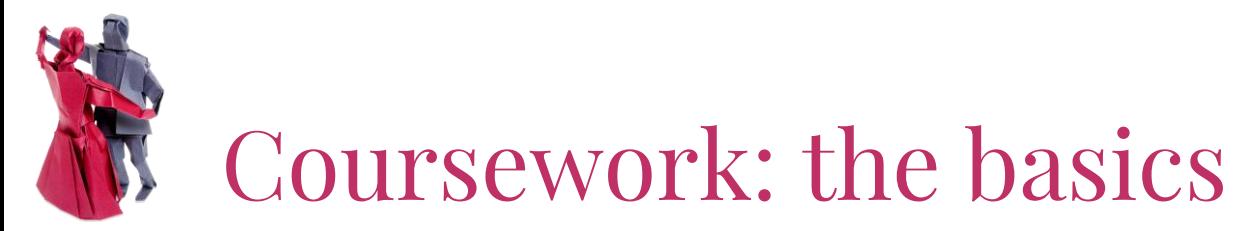

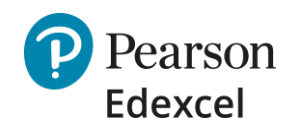

- Take in coursework: correct task title is written at the top of the work & student's full name & word count are on the coursework
- Complete assessment record sheet
- Attach it to the front of the coursework with treasury tag
- 1st teacher marks and annotates the coursework in ink by hand
- Comments are directed at the moderator and are linked to the mark scheme level
- 2nd teacher reviews the marking and annotates the coursework

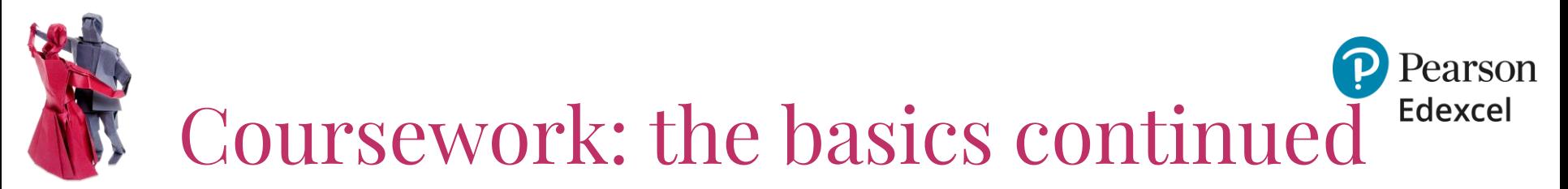

- Head of English or exams officer enters marks on Edexcel Online and prints off the marks for all students.
- Exams officer or Head of English gets the moderator's name and address from Edexcel Online.
- Exams officer posts the work of the students ticked on Edexcel Online, with the print-out of the marks of all students to the moderator by 15 May 2019.

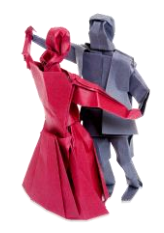

#### **Word counts**

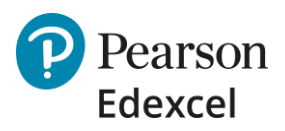

- 2500-3000 (show word count at end of coursework)
- **Advisory**
- No penalty for exceeding, but over-length responses may self-penalize on AO1
- Included: quotations, footnotes that contain content.
- Not included: title, bibliography, footnotes that are purely a text reference.

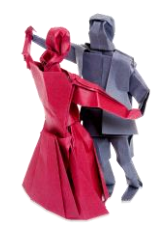

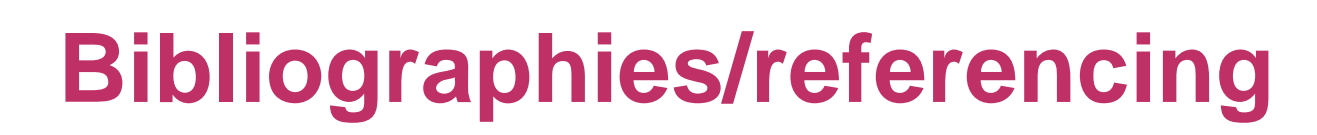

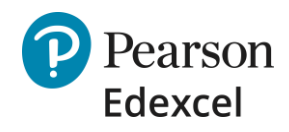

- See p. 16 of the [Getting Started Guide](http://qualifications.pearson.com/content/dam/pdf/A Level/English Literature/2015/teaching-and-learning-materials/GCE-Getting-Started-Eng Lit-v.finalv.3.pdf).
- Consistently apply a recognised referencing system such as Harvard.
- Use bracketed references in the body of the text to secondary material (Smith, p. 25) and provide full details of the text referred to in the bibliography.

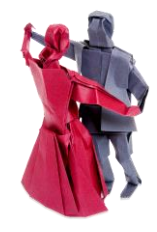

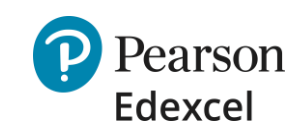

### **Annotation and evidence of moderation**

- Annotate in ink, by hand
- You can use 2 colours: 1st marker, moderator
- Show the Edexcel moderator how you have interpreted the MS and applied it to the student's work by making marginal annotations
- Refer to AOs and the level at which they're being met
- Summative comments at the end of the cwk script or on the authentication sheet
- 2<sup>nd</sup> marker adds their comments in margins/at end of cwk script

#### **Which scripts & other paperwork must be included in the sample sent to the moderator?**

- The work of the students ticked on Edexcel Online with the authentication sheet attached to the front using a treasury tag
- Plus (if not already ticked) the highest and lowest-scoring candidates
- Withdrawn candidates/ incomplete submission: provide a replacement folder (of similar quality) with a covering note for the moderator.
- A print-out of the marks entered for the whole cohort from Edexcel Online.
- A note to the moderator if you are a 'lone teacher'
- No 'centre authentication sheet' signed by all teachers assessing NEA.

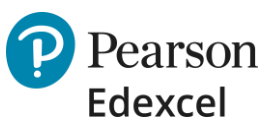

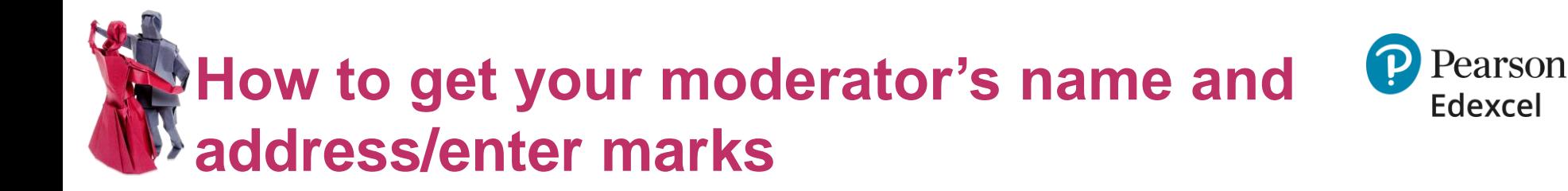

Follow the steps [here](https://youtu.be/p6B8bqEBT8s).

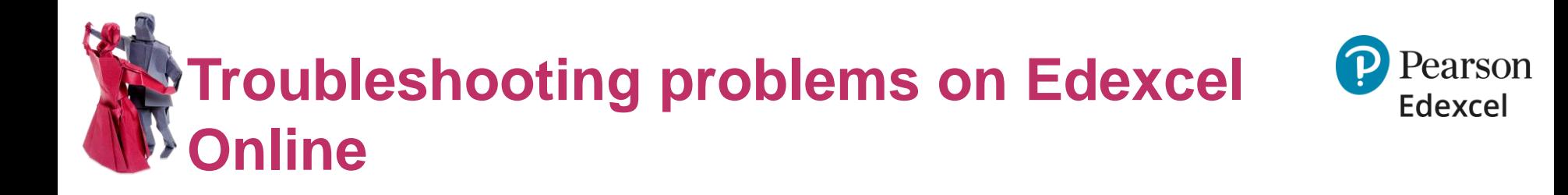

- Can't see the sample: check you have 'coursework and portfolio' ticked on your [Edexcel Online p](http://www.edexcelonline.com/)rofile. Exams Officers manage profiles.
- Forgotten your password: [generate a new one.](https://www.edexcelonline.com/Main/LoginEmail.aspx)
- Made a mistake entering a mark: email the full details to courseworkmarks@pearson.com.

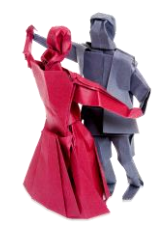

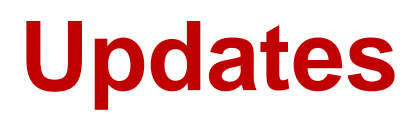

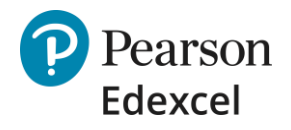

- Paper 2: Prose time change to 1 hour 15 and Paper 3 :Poetry format changes for 2019 assessment.
- Paper 3 poetry reduction for 2020 assessment.
- Additional Level 5 exemplar for Paper 3: Poetry Section A exemplar.
- AS 2018 exemplar.

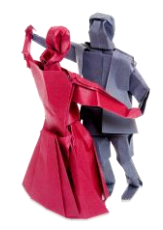

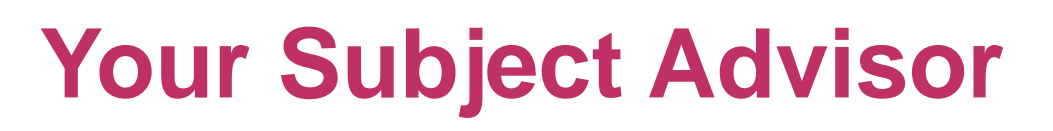

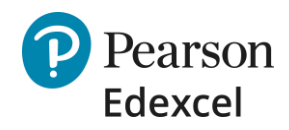

#### **Clare Haviland**

Telephone: 020 7010 2183 Email: [TeachingEnglish@pearson.com](mailto:TeachingEnglish@pearson.com) Twitter: [@PearsonTeachEng](mailto:@PearsonTeachEng)

You can sign up for Clare's e-updates by completing this [online form](https://qualifications.pearson.com/en/forms/subject-advisor-english.html)

We also have a **Facebook** page to join and an online **community** page.

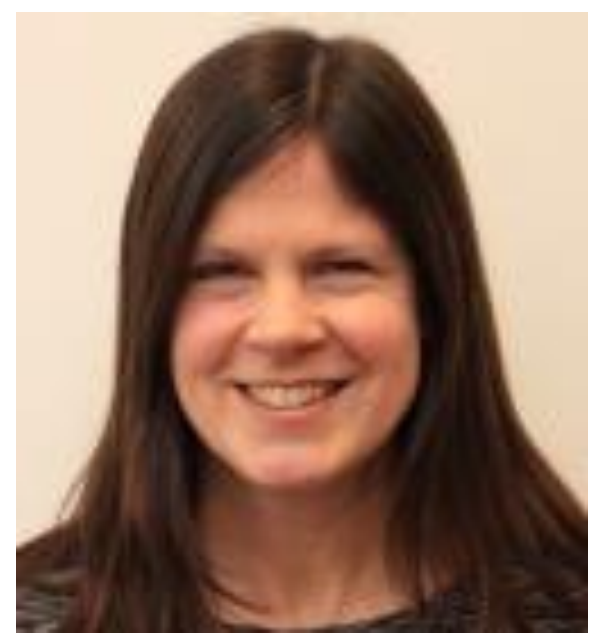

Thank you for attending.

Please complete your evaluation form

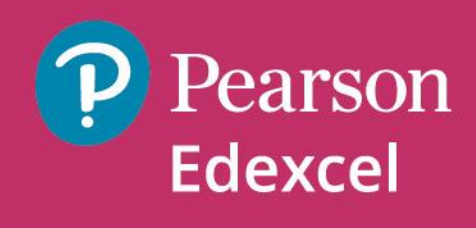

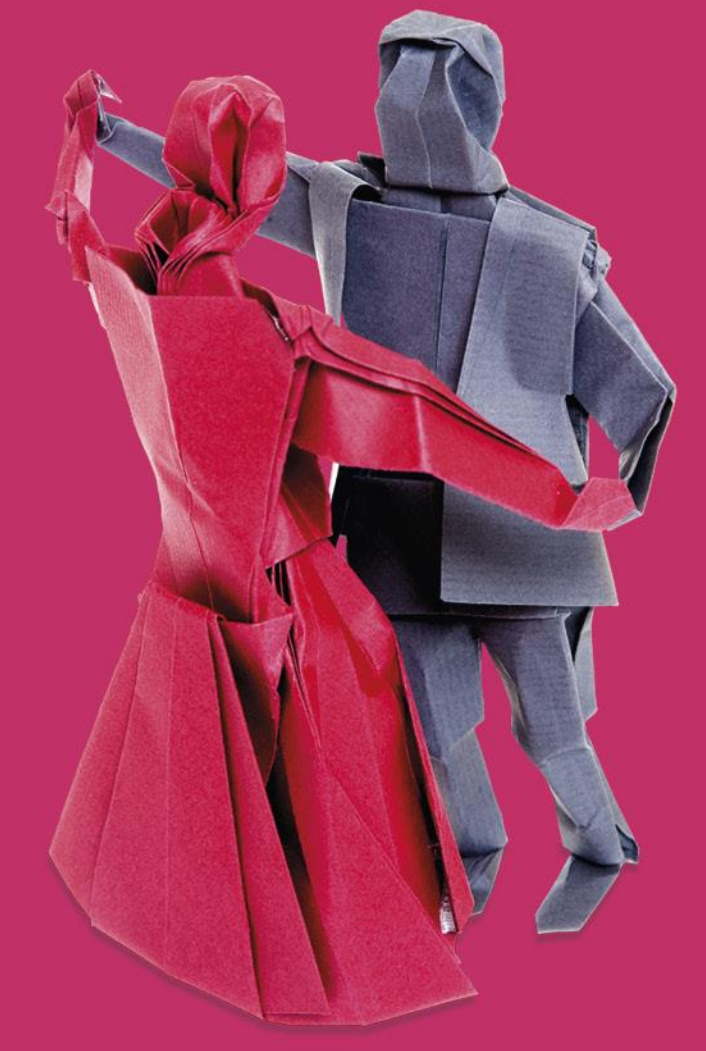